# Quick configuration Guide for H-HDPerformux- 8/16/24

## **Login instructions:**

In order to log in to the Modulator NMS port, please set your PC's NIC Ethernet card to the following IP address: 192.168.0.100.

Access Modulator GUI by typing derail IP address <u>192.168.0.136</u> in to the browser <u>Login /password – admin/admin</u>

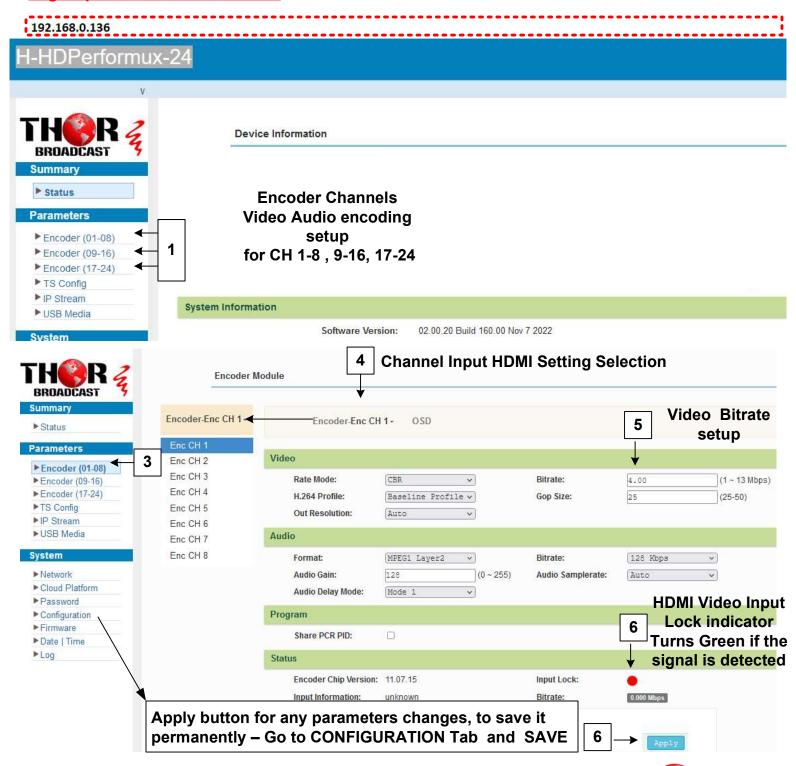

Ver.2023

THOR &

#### **TS Config**

### **Program Information setting**

This page controls which HDMI Input CH 1-24 or ASI or USB (in MPTS ) are selected and moved to the IPTV outputs

By default all 24 channels are selected

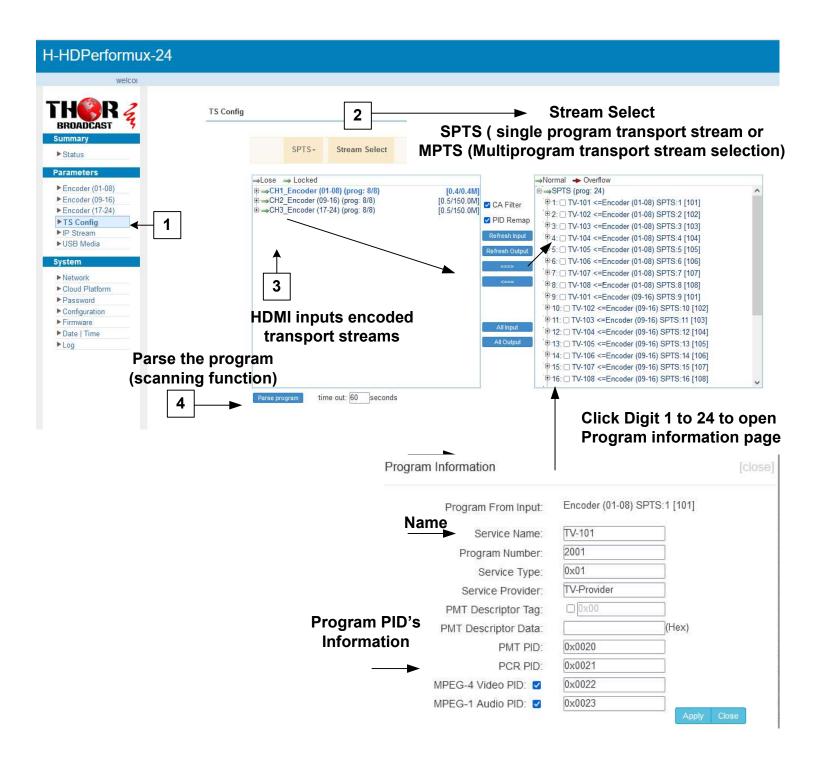

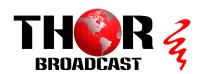

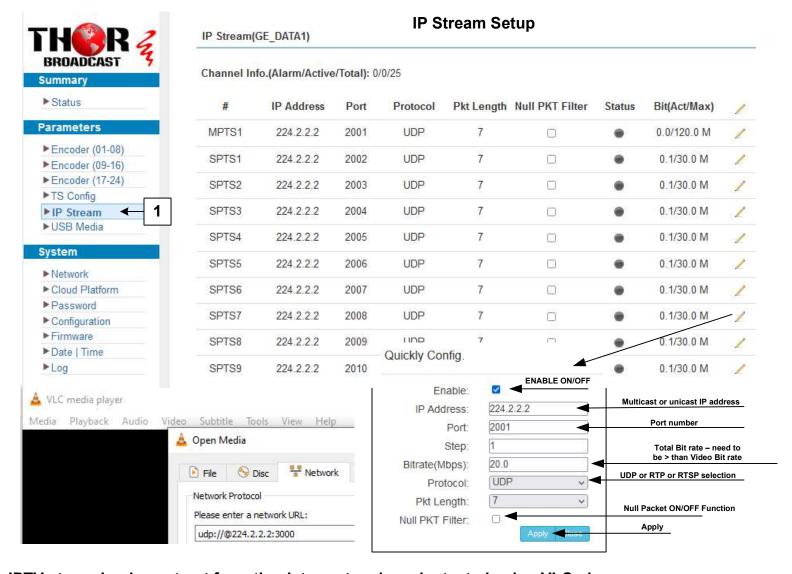

IPTV streaming is sent out from the data port and can be tested using VLC player.

UDP syntax example is udp://@224.2.2.2:2001 RTP syntax example is rtp://@224.2.2.2:2001 RTSP syntax example is rtsp://( DATA IP ADRESS):5000/1-4

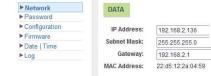

1. Click the pencil icon for MPTS's or SPTS's section. Drop box will open to configure channel 1

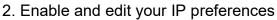

3. Press apply

Configuration Saving / Backup / Restore

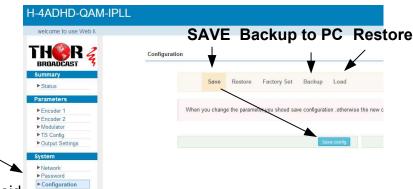

- 1. Click the configuration tab on the left hand side
- 2. Click the save tab
- Press save config –

#### YOU MUST SAVE OR ALL CHANGES WILL BE LOST AFTER RESTART!

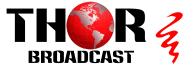